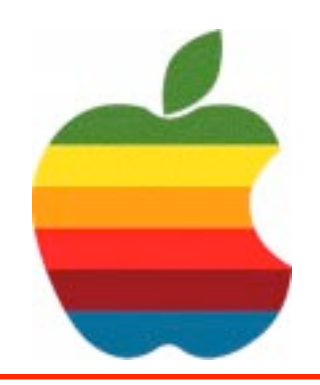

*The GAB'er*

**The Newsletter of the Greater Albany Apple Byters**

### **Volume 22, Number 1 - September 2005**

# **First Mobile Phone with iTunes**

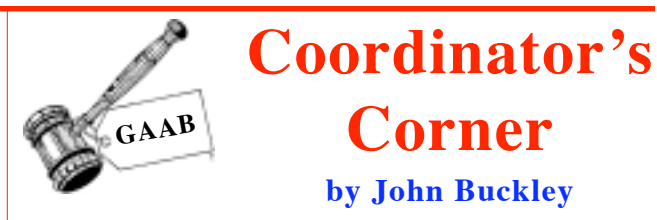

Apple, Motorola and Cingular Wireless today announced the availability of the world's first mobile phone with iTunes®, enabling music lovers to transfer up to 100 of their favorite songs from the iTunes jukebox on their Mac or PC to their mobile phone. Apple's iTunes software on the Motorola ROKR features easy to use menus, simple navigation and playback, and the ability to simply switch from phone to music and back again with the push of a dedicated music key. The new Motorola ROKR is available today at www.cingular.com and will be sold exclusively in all Cingular retail locations beginning tomorrow.

"We've worked closely with Motorola to deliver the world's best music experience on a mobile phone," said Steve Jobs, Apple's CEO. "We're also thrilled to be working with Cingular, the largest wireless carrier in the US, to bring this pioneering phone to market."

"The ROKR brings music to the mobile phone in a way unlike any other, with the unrivaled ease of use that has become the signature of iTunes," said Ed Zander, chairman and CEO of Motorola. "We predict that the ROKR is going to be a hit this holiday season."

"We're excited to be the first wireless carrier to offer the world's first phone with iTunes to our customers nationwide,"

*Continued on page 5.*

It is that time again. The beginning of the school year is also the beginning of the year for GAAB. We will be starting our new year at Troy High School in a lab that has new eMacs for us to use. While I have retired, we still have our meeting place at Troy High School. If you want to see what's happening, this is the place to be.

At the September meeting we will set the schedule for the remaining demonstrations and then take a look at what is now available fromApple and .Mac. In addition, we will take a closer look at Tiger and see how this operating system has made some really big changes for the Mac.

To find out what's happening, GAAB is the place to be. So be sure to be at our September meeting and every meeting to find out the best information about the Mac.

The September meeting will be held at Troy High School in room 212 on Wednesday, September 14, 2005. The meeting will begin at 7 p.m. Troy High School is located at 1950 Burdett Avenue two blocks south of Samaritan Hospital. From the Northway, take exit 7 to Alternate Route 7. Follow Alternate Route 7 to Troy. Route 7 becomes Hoosick Street in Troy. Travel east on Hoosick Street to the first light past the old closed Dunkin Donuts. This is Burdett Avenue. Turn right and travel past Samaritan Hospital for about two blocks. Troy High School will be the second school on your left. The name is on the front of the building. You can park in the front lot. Come in the main entrance, go up the main stairway to the second floor, turn left and go to room 212.

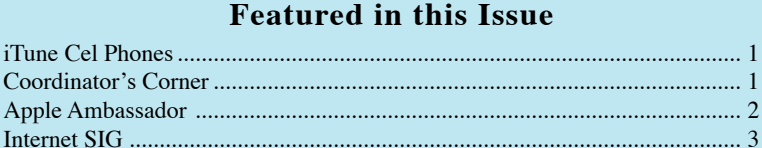

Education SIG .................................................................................................. 4 Rumors ............................................................................................................. 5 Tiger Tips.......................................................................................................... 6

**Tiger: A Closer Look**

**Next GAAB Meeting September 14, 2005 7:00 p.m.**

**Troy High School Room 212**

GAAB Internet Addresses ................................................................................ 8

*Serving the Apple Computer User Community Since May 1984*

The Greater Albany Apple Byters is an Apple Computer User Group. Meetings are held the second Wednesday of each month (except July and August) in Room 212 of Troy High School, located on Burdett Avenue, Troy, NY.

Annual membership fee is \$10.00. Membership privileges include this newsletter, access to a large public domain software and video/audio tape library, local vendor discounts, special interest groups, and other special offers.

Contents of The GAB'er are copywriten, all rights reserved. Original articles may be reprinted by not-for-profit organizations, provided that proper credit is given to the author, The GAB'er, and a copy of the publication sent to The GAB'er editor.

The views expressed herein are the sole responsibility of each author, and do not necessarily represent the views of the Greater Albany Apple Byters.

Note: Trademarks used in this newsletter are recognized as trademarks of the representative companies.

#### **Officers & Special Interest Group Leaders**

Program Coordinator John Buckley 272-7128

Membership Director Cecilia MacDonald 872-0823

Treasurer Cecilia MacDonald 872-0823

Public Domain Librarian Bill Shuff 393-9753

> Newsletter Editor Roger Mazula 782-1160

Education SIG John Buckley 272-7128

Internet SIG Lou Wozniak 465-2873

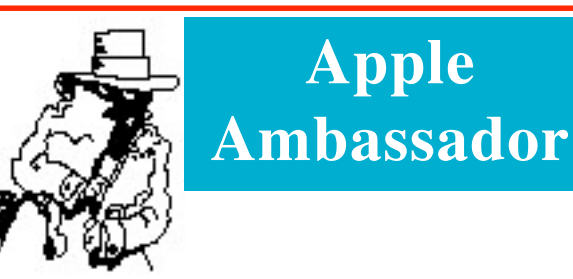

The following is a review of the Mighty Mouse from Apple Computer. The interesting thing is that Macs always recognized the "Right Click." You just had to use someone else's mouse to do it, which I have been doing for years. Also, those mice usually cost a lot less than \$50.

### **Apple Recognizes the Right-Click, Finally**

#### **Rebecca Freed, special to PC World**

After years of offering only single-button mice, in early August Apple released the \$50 Mighty Mouse, with a scroll ball in the middle and the ability to right-click and left-click. With its driver and a current version of Tiger (OS X 10.4.2) or later), you can program the Mighty Mouse as though it had four buttons.

*PC World'*s Mac beat editor, Narasu Rebbapragada, took a first look at this new mouse. But being an input device maven, I wanted to add my two cents as well.

On the whole, this corded, USB mouse feels sturdy, works well, and has Apple's signature clean, streamlined look. Another plus: Its multidirectional scrolling works right out of the box, which is convenient. It's especially handy in image-editing applications.

But input devices are definitely not one-size-fits-all; individual physiology and preferred methods of interacting with a computer both factor into what is a personal choice. Apple has taken a step in the right direction by finally acknowledging that one button just doesn't cut it for many people, but stylish though it may be, the Mighty Mouse lags behind other multibutton mice in functionality and ergonomics. If you can, try before you buy. If you're near anApple store, you can probably give the mouse a test drive there.

#### **Touchy-Feely**

I found the scroll ball a bit too sensitive. For example, in Mozilla Firefox, attempting to scroll to the bottom of a Web page often caused the browser to go back a page, just like pressing on the scroll ball does. Though you can adjust horizontal and vertical scrolling speed, adjusting the ball's pressure sensitivity is not an option.

Another little surprise in Firefox: Pushing the scroll ball to the right works like pressing the browser's Forward button,

*Continued on page 6.*

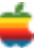

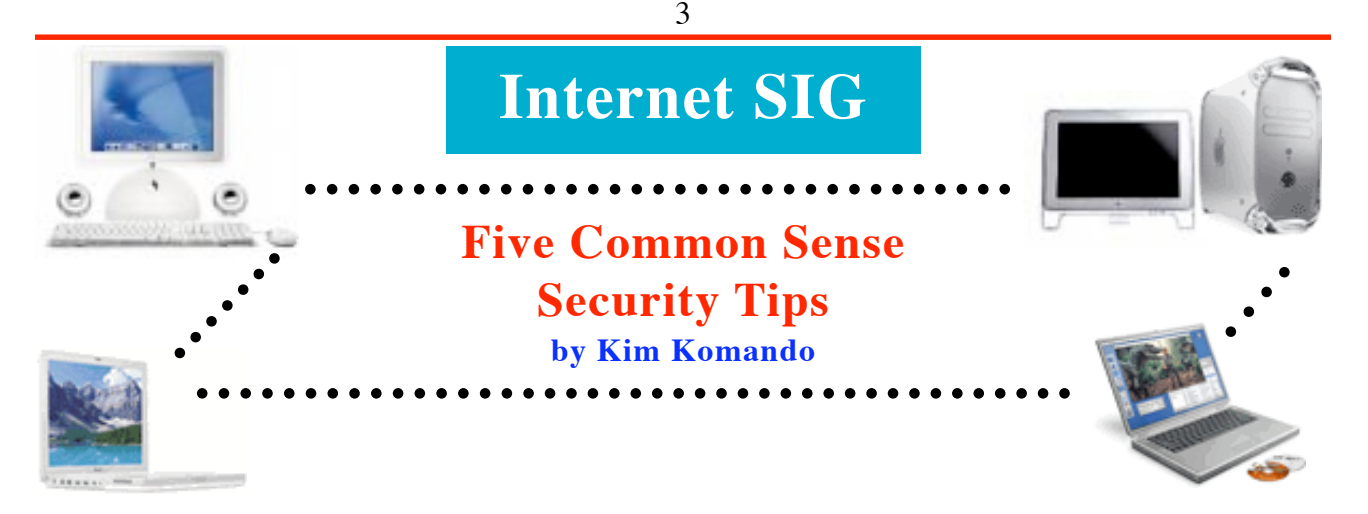

Hopefully, you have security software installed on your computer. These days, a firewall, anti-virus software and antispyware programs are essential. But that might not be enough to protect you from the bad guys.

Here are five things you can do for a little added security:

1. Leave your computer on

I used to recommend that you turn your computer off when it's not in use. There wasn't a valid reason to waste energy by leaving it on. But things have changed.

Today, you have security programs to defend against viruses, worms, spyware and other attacks. These programs are always playing catch-up. Hackers are constantly probing for weaknesses, and seemingly every day there's a new threat.

Security software and your computer's operating system are regularly updated to stem these threats. If your computer is off at night, you'll have to update during the day, when you're working. Or worse, the new threat hits your system before you have a chance to download updates.

So leave your computer on. Turn off the printer, monitor and other extras, and find other ways to save energy.

2. Use a Limited account

Everybody likes to be king of the castle. But you can prevent others from taking control of your computer by giving up some privileges.

Too many people use a Windows Administrator account on a regular basis. In fact, you may not even know different types of user accounts exist.

Administrators can install software and change system settings. Limited accounts don't have these privileges. So, if you use the Internet with a Limited account, and you click on the wrong thing, malware cannot install itself.

To create a Limited account, click Start>>Control Panel>>User Accounts. Click "Create a new account." Enter a name and click Next. Select Limited and then click Create Account.

#### 3. Watch out for crush sites

Spammers are always looking for more e-mail addresses. Now they're enlisting the help of unsuspecting teens and adults.

Spammers send out messages with subject lines like "Someone has a crush on you." A link directs you to a site that resembles a dating service. To find out who has the crush, you must guess by entering the correct e-mail address.

These days, most adults are fairly cautious about disclosing email addresses. Teens may be more naïve, particularly when an e-mail preys on their insecurities.

4. Watch the status bar

The status bar is a frequently overlooked tool at the bottom of your browser. You can use it to check links on a Web page. Hold your mouse over a link, and the address of the link appears in the status bar. It may not help if the address is spoofed, but it is still handy.

To do this, you may need to activate the status bar.

For Internet Explorer, close all windows. Open Windows Explorer and click View>>Status Bar. Then click Tools>>Folder Options. On the View tab, click Apply to All Folders. Click OK.

In Firefox, click View>>Status Bar.

5. Protect your Windows Clipboard

Malicious Web sites may attempt to copy information from your Windows Clipboard. That is the utility that temporarily stores information from cut and copy operations.

You can prevent sites from downloading information from the Clipboard. In Internet Explorer, click Tools>>Internet Options. Click Custom Level on the Security tab. Scroll to the Scripting section. Select prompt for "Active scripting," "Allow paste operations via script" and "Scripting of Java applets." Click OK>>OK.

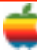

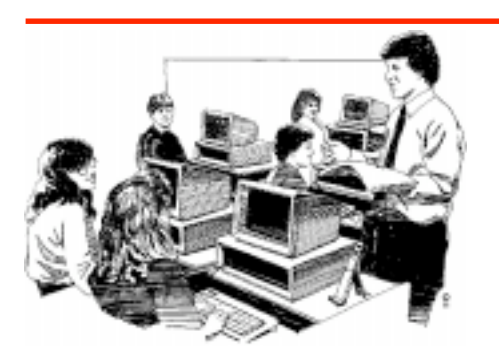

# **Education SIG**

# **Arizona High School Boots Textbooks in Favor of iBooks**

The following story from the Associated Press as found on the web shows how technology is changing education. In the past we have talked about a one on one initiative in schools, but this approach is actually replacing the textbooks with laptop computers.

4

It is amazing how students can now carry a loptop around that probably weighs a lot less than their textbooks and if you check out the prices of textbooks, a laptop probably costs less.

VAIL - Students at Empire High School here started class this year with no textbooks, but it wasn't because of a funding crisis.

Instead, the school issued iBooks-laptop computers byApple Computer Inc. - to each of its 340 students, becoming one of the first U.S. public schools to shun printed textbooks.

School officials believe the electronic materials will get students more engaged in learning. Empire High, which opened for the first time this year, was designed specifically to have a textbook-free environment.

"We've always been pretty aggressive in use of technology, and we have a history of taking risks," said Calvin Baker, superintendent of the Vail Unified School District, which has 7,000 students outside of Tucson.

Schools typically overlay computers onto their instruction "like frosting on the cake," Baker said. "We decided that the real opportunity was to make the laptops the key ingredient of the cake . . . to truly change the way that schools operated."

Two years ago, about 600 school districts nationwide had pilot projects to provide laptops for each student, a figure that has likely doubled since then, said Mark Schneiderman, director of federal education policy for the Software and Information Industry Association in Washington.

But most still issue textbooks, for now.

"Because most schools are not starting from scratch . . . most districts are using a blended approach now and will phase out their printed textbooks," he said.

For example, in the Henrico County school system near Richmond, Va., students in 23 middle and high schools will be using laptops for the fifth straight year, though teachers still use textbooks, said spokesman Mychael Dickerson.

Many publishers of traditional textbooks are offering digital formats to address the growing use of computers, and that provided some of the material for Empire High's curriculum. Teachers also used subscription services and free Web resources.

Students get the materials over the school's wireless Internet network. The school has a central filtering system that limits what can be downloaded on campus. The system also controls chat room visits and instant messaging that might otherwise distract wired students.

Students can turn in homework online. A Web program checks against Internet sources for plagiarized material and against the work of other students, Baker said. "If you copy from your buddy, it's going to get caught," he said.

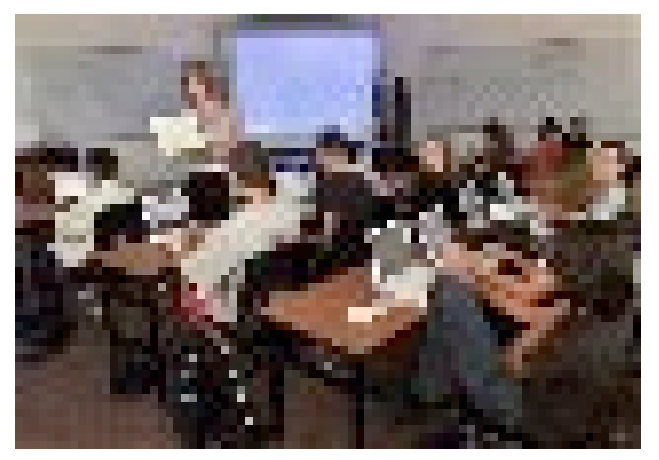

Teacher Becky Ogle, standing, holds her laptop computer as she explains how to use an Excel spreadsheet to a freshman class at Empire High School in Vail, Arizona.

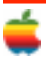

Before Empire High opened, officials looked at the use of laptops in other schools and decided that high school students were more engaged when using computers. Unlike many adults, teens weaned on digital material seem to have little difficulty adapting to reading primarily on computer screens, Baker said.

But educators also decided they could do more with the technology.

In addition to offering up-to-date information, teachers can make the curriculum more dynamic. For example, lessons in social studies, which might previously have been done in summaries, can include links to full Supreme Court rulings or an explorer's personal account of a discovery.

Social studies teacher Jeremy Gypton said the transition was easier than expected. Gypton said he assigns readings based on Web sites, lists postings to news articles, uses online groups and message boards to keep the students connected on weekends and asks them to comment on each other's work.

One of the more surprising things, he said, was finding that students' proficiency at video games and e-mail hasn't always translated into other computer skills.

"One of the greatest challenges actually is getting the kids up to speed in using Word, in using an Internet browser for other than a simple global search," Gypton said.

All of Empire's students knew about the laptop-only setup when they enrolled, and students who were uncomfortable with it were allowed to enroll in the district's other, more traditional schools. But Empire has a waiting list.

Julian Tarazon, a freshman, said he doesn't miss lugging around a bag full of books.

The school isn't entirely paperless, however. It has a library, and students are often assigned outside reading.

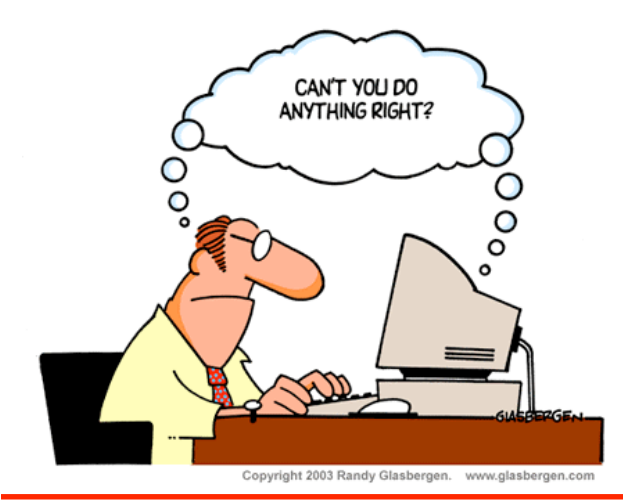

## **iPod Phone**

*Continued from page 1.*

said Ralph de la Vega, chief operating officer of Cingular Wireless. "This innovative product represents a world class handset, connected to a world class network, delivering a world class application."

The new Motorola ROKR has a color display for viewing album art and features built-in dual-stereo speakers, as well as stereo headphones that also serve as a mobile headset with microphone. Music fans can randomly autofill or manually fill the mobile phone with playlists from their favorite music, audiobooks and Podcasts from their iTunes library via a USB connection.The Motorola ROKR pauses music automatically when users take a call and offers the ability to listen to music while messaging with friends or snapping a photo.

#### Pricing & Availability

The new Motorola ROKR with iTunes pre-installed is available for \$249.99 (US) with a two-year commitment at all Cingular stores nationwide and includes stereo headphones and a USB cable. iTunes for Mac and Windows includes the iTunes Music Store and is available as a free download from www.apple.com/itunes. Purchase and download of songs from the iTunes Music Store for Mac or Windows requires a valid credit card with a billing address in the country of purchase.

## **Macworld Expo Boston Canceled**

ZDNet reports that IDG has canceled Macworld Expo Boston, which was next scheduled for July 10 to 13, 2006. Attendance and interest in the Boston event have lagged ever since Apple withdrew from attending, which in turn was a result of IDG moving the east coast Expo from New York to Boston in 2004. "We did it for two years in Boston without Apple," said spokesman Mike Sponseller. However, he said, in talking with exhibitors and others, it became clear that there was not enough demand for future shows.

## **Apple Expo Paris Booth**

Apple Expo Paris starts this week from September 20th to 24th in Paris, France. Despite rumors that Steve Jobs would give the keynote address, Apple announced that there would be no opening keynote speech at Apple Expo Paris. Apple's booth looks the same as it always does.....except for the black cloth draping one section of the booth and the absence of Powerbooks and iBooks in the booth. Although security appears to be tight around the booth, some early photos have been posted including a small glance at the black cloth.

Appleinsider claims there will be one hardware announcement at Apple Expo Paris.

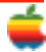

## **Apple Ambassador**

#### *Continued from page 2.*

and pushing it to the left is equivalent to pressing the Back button. This is a bit surprising the first time it happens, but as with most input device behaviors, it's easy to get used to. Lots of multibutton mice include Forward and Back buttons, and at first I thought the Mighty Mouse did too. But on further investigation, this started to look like a bug, not a feature. For example, in other applications, including Apple's Safari browser, pushing the ball to the left caused sideways scrolling, not turning pages. In the end, the scroll ball behaved fairly consistently in Apple's applications, but unpredictably in third-party programs.

I was also underwhelmed by the Mighty Mouse software. By default, clicking on the right side of the mouse brings up the context-sensitive menu, just as if you'd Ctrl-clicked. But when you install the driver software, both sides are set to "primary button," rather than primary button and secondary button. Another oversight in the driver is the lack of a "return to defaults" option. If you can't remember how the buttons were originally set up, you'll have to check the manual. What I really miss is the scroll-lock function that lets you click the scroll ball and then drag the mouse to scroll quickly or slowly through a document; this isn't a configurable option.

As Narasu said in her review, squeezing the buttons on the side simultaneously (known as "chording") isn't very comfortable. The buttons are placed too low on the mouse and require too much pressure; you don't have to press very hard, but the angle makes it difficult. It puts unnecessary strain on the wrist.

The small size of the scroll ball is nice; its low profile lets you rest your hand on the mouse, and it doesn't get in the way when you don't want to use it. But I tend to rely a lot on a scroll wheel, and mice with taller, more contoured shapes, like the ones in Wacom's Intuos line, feel more comfortable to me.

Trackballs (and the balls on old-fashioned mice) always get gummed up with dust and grease, and usually the ball is removable for cleaning—but the Mighty Mouse's scroll ball isn't. There is no information in the Mighty Mouse manual or on Apple's site about cleaning the mouse, but according to Macworld, Apple's advice is to dab the ball with a moistened cloth.

The Mighty Mouse is quite attractive, much more so than a lot of trackballs, and people with small hands may find it very comfortable to use. But I'm going to stick with my big black Contour Rollermouse—it's what works best for me.

# **Tiger Tips**

## **Keyboard Viewer**

Hunting for special characters and accents on a standard keyboard can slow you down. Let OS X Tiger bring you back up to speed.

Tiger's Keyboard Viewer palette allows you to see the results of a key combination before you type it. Floating above whatever document you're working on, the viewer displays your entire keyboard. Press a modifier key like shift, capslock, option, or control, and the viewer updates to show you all the new characters that become available.

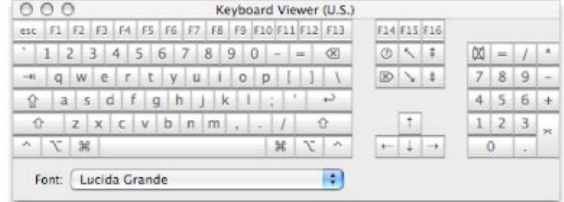

Now, you don't have to remember that option-shift-8 will give you the degrees (°) symbol! You can use the Viewer as a cheat sheet while you type, or select a character directly

from the Viewer palette with your mouse. Any "keys" you click are entered directly into your document just as if you had pressed the physical key on your keyboard.

Enabling the Keyboard viewer is easy. Open up the International preference panel in System Preferences and select the Input Menu tab (even easier, use Spotlight and search for "Keyboard Viewer").

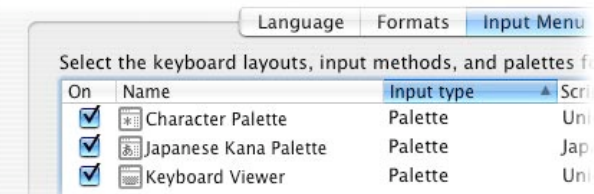

In addition to the many language input methods that are available in Tiger, you will see a check box to enable the Keyboard Viewer. Be sure to enable "Show input menu in menu bar" as well.

A new icon will now appear in your menu bar, giving you access to the Viewer. You can increase the size of the keyboard by clicking the zoom window control (the green control next to the window title). You can also select any active font on your Mac by using the font pop-up below the keyboard.

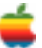

# **Tiger Tips**

## **Passwords: Safety In Numbers**

Picking good passwords is an important element of keeping your system safe and your information private. Good passwords are impossible to guess and difficult to crack, but they can also be hard to think up. Let OS X Tiger take the pain out of the process.

The Mac OS X password assistant can help you come up with a secure password instantly. It's available whenever you create a new user account or change the password for an existing account in your System Preferences.

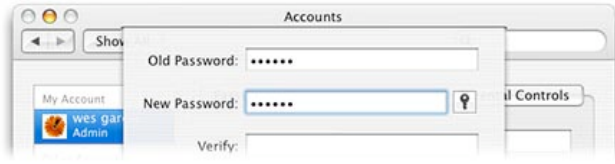

When you're prompted to create a password, just click the key icon to the right of the "New Password:" field.

The password assistant gives you ten dynamically-generated passwords to choose from right away, based on your choice of several password types:

- Memorable (a mix of words, punctuation and numbers)
- Letters & Numbers (randomly selected, no punctuation)
- Numbers Only
- Random (letters, numbers, and punctuation)
- FIPS-181 compliant (following the U.S. Department of Commerce Standard for automated password generation)

Using the assistant couldn't be simpler. Select the length of the password you want — from 8 characters all the way up to 31 — then pick the type of password from the Type: list and the password assistant will go from there. If you don't care for the first ten choices, just click "More suggestions" to get ten more.

The password assistant can also evaluate the strength of passwords that you create yourself. Select "Manual" from the Type: list and enter your suggestion. The password's strength is rated using a color coded scheme: red is weak, yellow means medium strength, and green represents a strong, secure password.

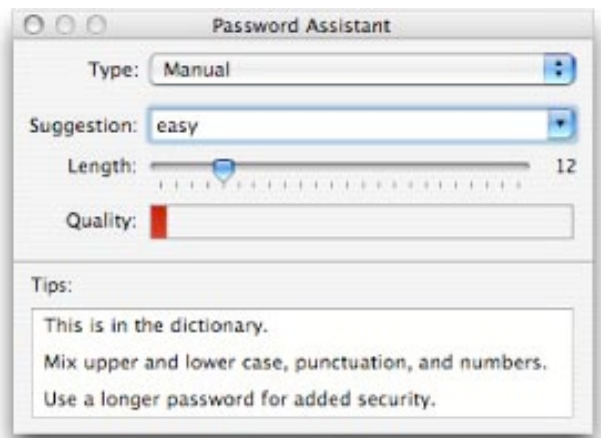

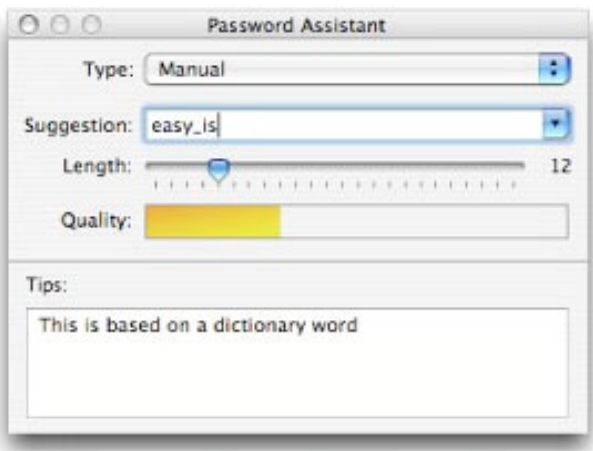

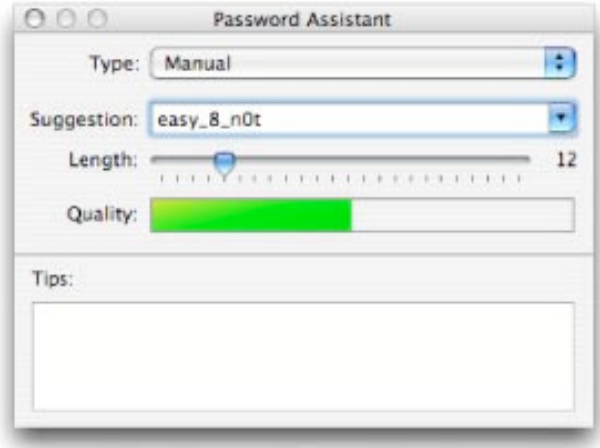

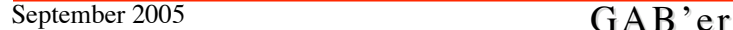

**Switchboard**<sup>®</sup>

**MapPoint** 

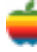

# **GAAB Internet Addresses**

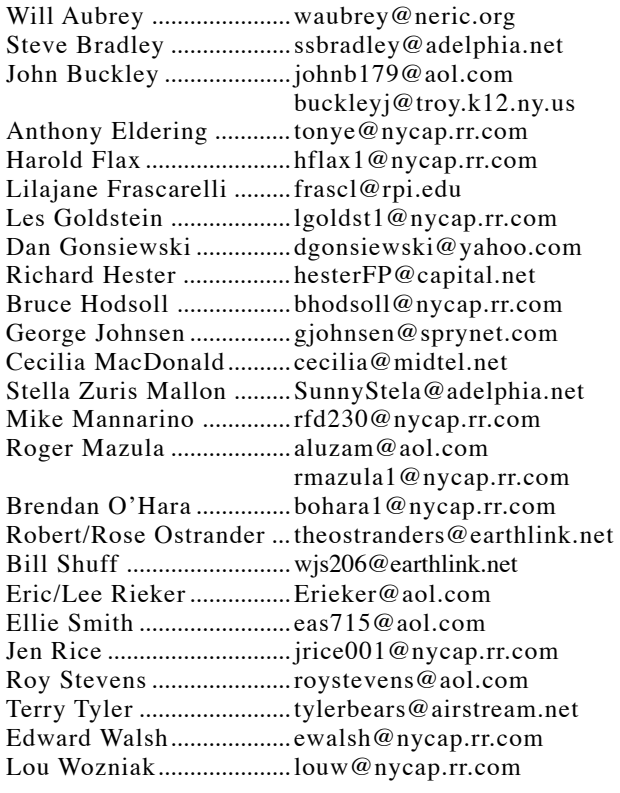

## *Directions*

*Troy Hight School is on Burdett Avenue in Troy. Take Alternate Route 7 into Troy (it becomes Hoosick Street), turn right on Burdett Avenue. The school is past Samaritan Hospital, on the left. Call an officer if you need additional directions.*

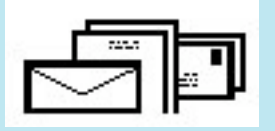

To start or renew your GAAB membership, see Cecilia MacDonald or send your fees payable to her at the following address:

> Cecilia MacDonald 260 Sever Road Delanson, NY 12053

# The GAB'er

c/o Roger C. Mazula, Editor 12 Shelbourne Drive Loudonville, NY 12211

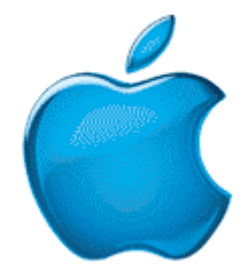

Map to the Plum Blossom: 685 Hoosick Rd., Troy, NY

*Visit GAAB on the Internet at http://homepage.mac.com/applebyters*